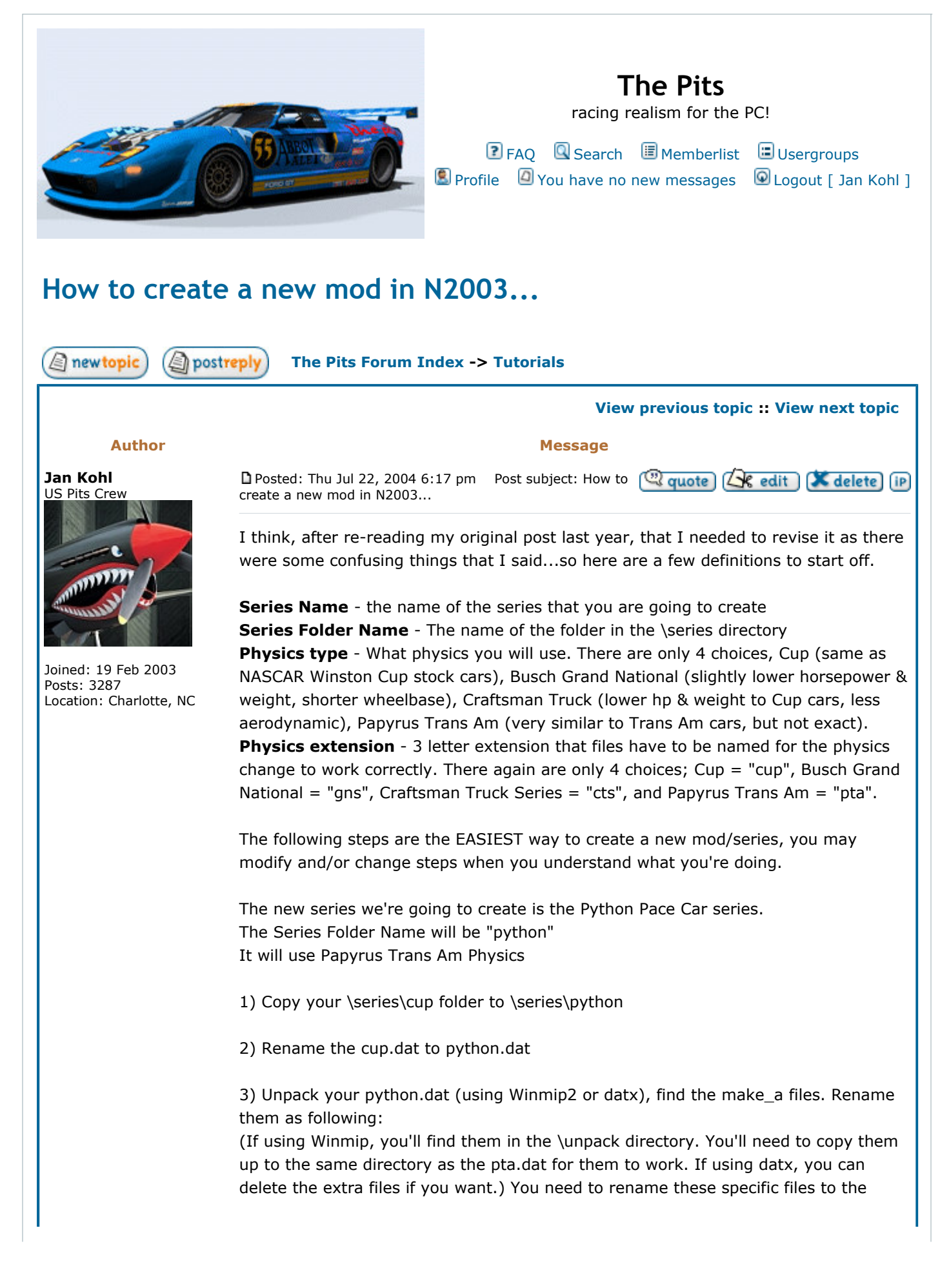

```
Physics extension for the physics change to work.
make_a_pta.3do 
make_a_pta.cam 
make_a_pta_light_cockpit.3do 
make_a_pta_pieces.3do 
make_a_pta_shadow.3do 
make_a_pta_ui.3do 
4) Rename all car files from "carname.cup.car" to "carname.pta.car". 
5) Using Winmip2 or a hex editor, edit the .car file to have "car_class=4" (see note at 
bottom) 
6) edit series.def (with a text editor such as notepad), example below (see note at 
bottom): 
[Series] 
car_classes=17 ; Bitwise-or of allowed classes. 
given_name=Python Pacecar v1.0 ; Unlocalized series name 
type=3 ; (0=cup, 1=gns, 2=truck, 3=transam) 
7) if you want setups, go to your Drivers\yourdriver\setups directory and copy and 
rename them as well (from "cup" to "pta") 
================================= 
Quick reference for Physics Type
Cup physics 
car\_classes = 3 (in series.def file)
type = 0car\_class = 1 (in .car file)
Physics extension = cup 
Busch Grand National Physics 
car classes = 5 (in series.def file)
type = 1car\_class = 2 (in .car file)
Physics extension = gns 
Craftsman Truck Physics 
car\_classes = 9 (in series.def file)
type = 2car\_class = 3 (in .car file)
Physics extension = cts 
Papyrus Trans Am Physics 
car_classes = 17 (in series.def file) 
type = 3car\_class = 4 (in .car file)
Physics extension = pta 
=====================================
```
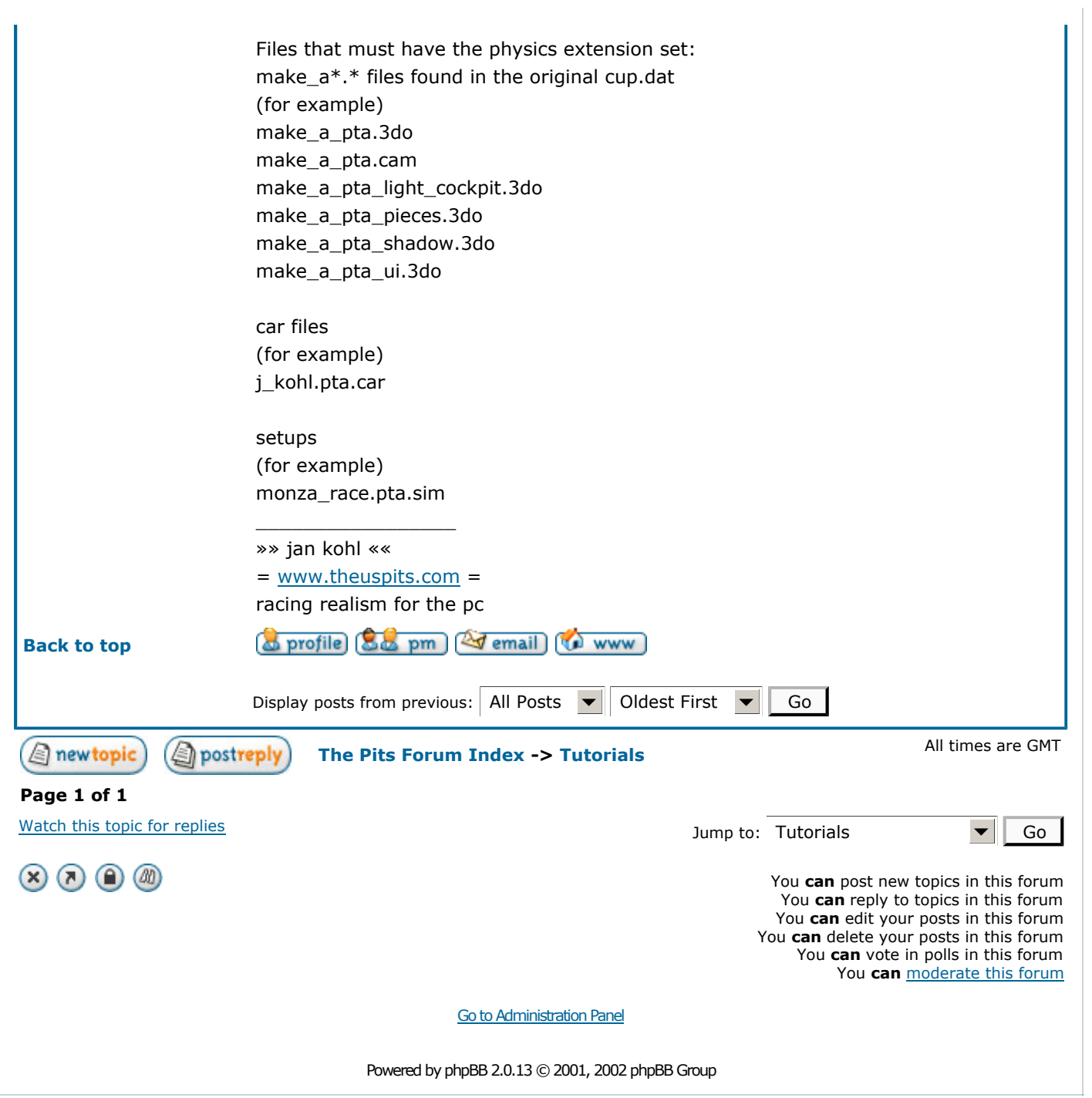